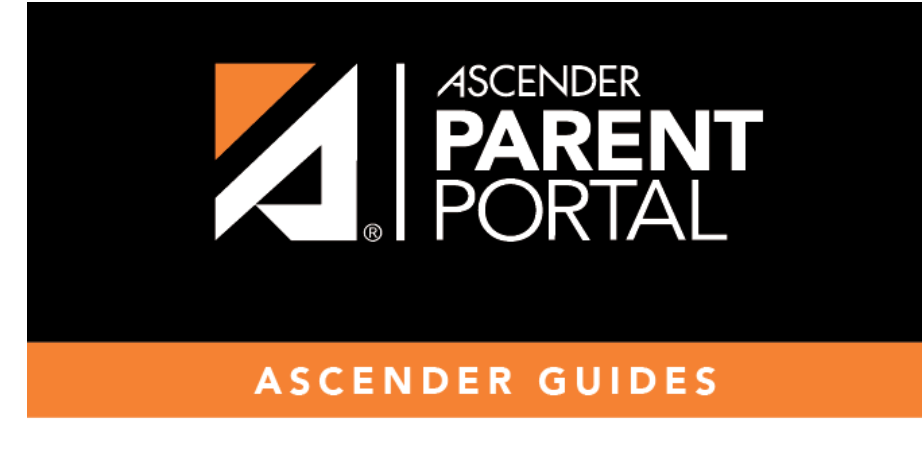

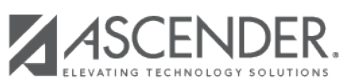

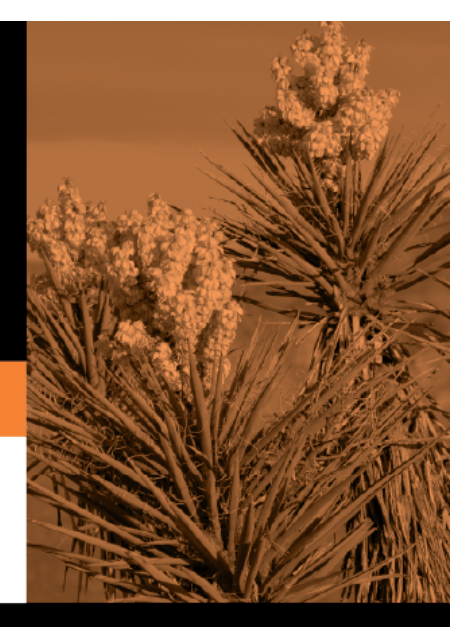

## **Table of Contents**

If you uploaded any documents on [Document Upload,](https://help.ascendertx.com/test/parentportal/doku.php/documentupload) you must create a form with each document in order to make it accessible to parents. If you have English and Spanish versions of documents, you must upload each document individually.

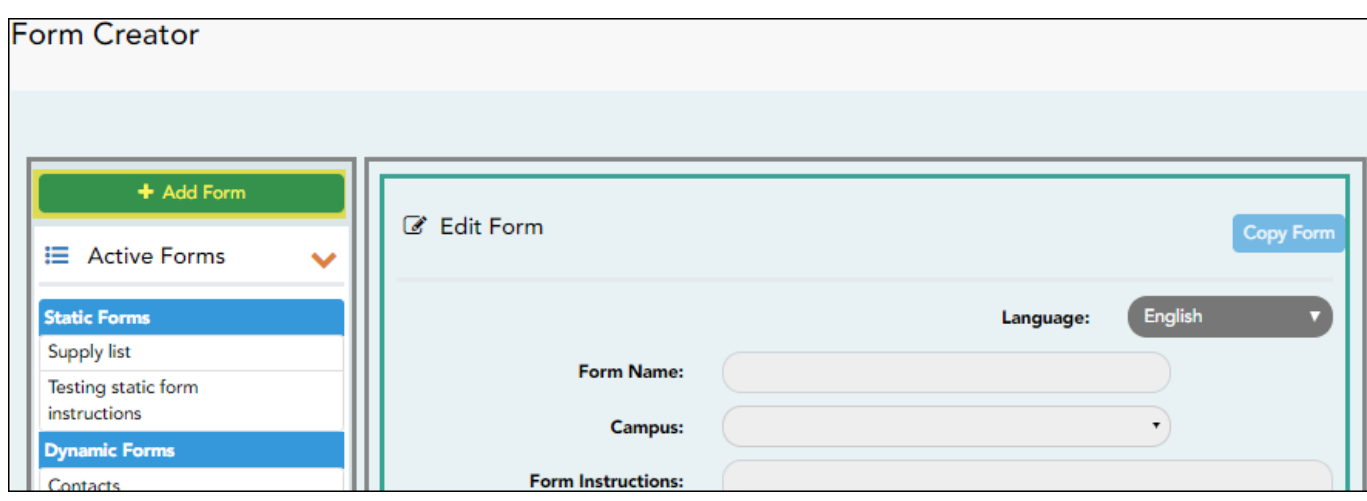

## ❏ Click **Add Form**.

A pop-up window opens.

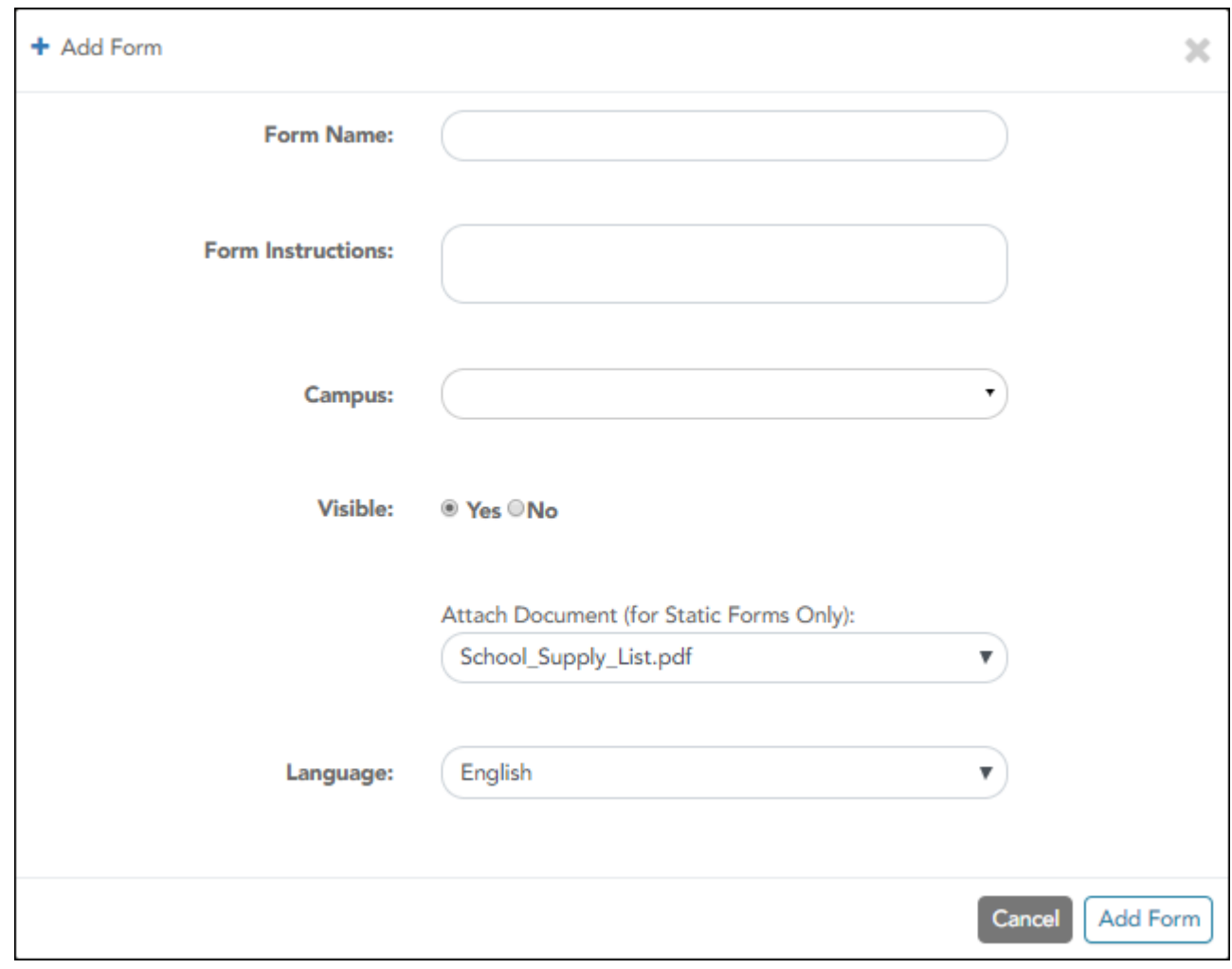

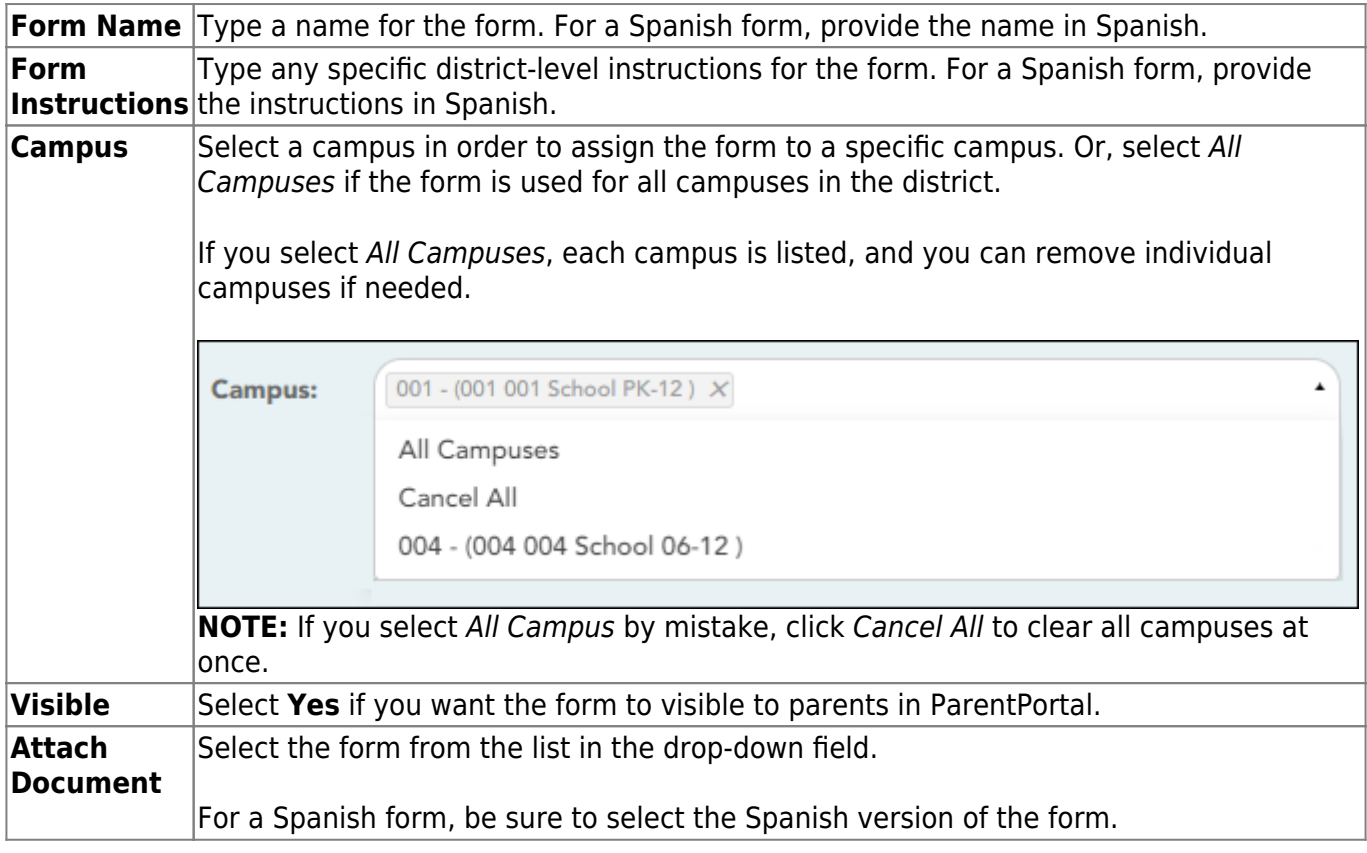

## ❏ Click **Add Form**.

The form is added to the **Active Forms** list on the left side of the page, under **Static Forms**.

PP

❏ Repeat for all remaining static documents, including Spanish documents.

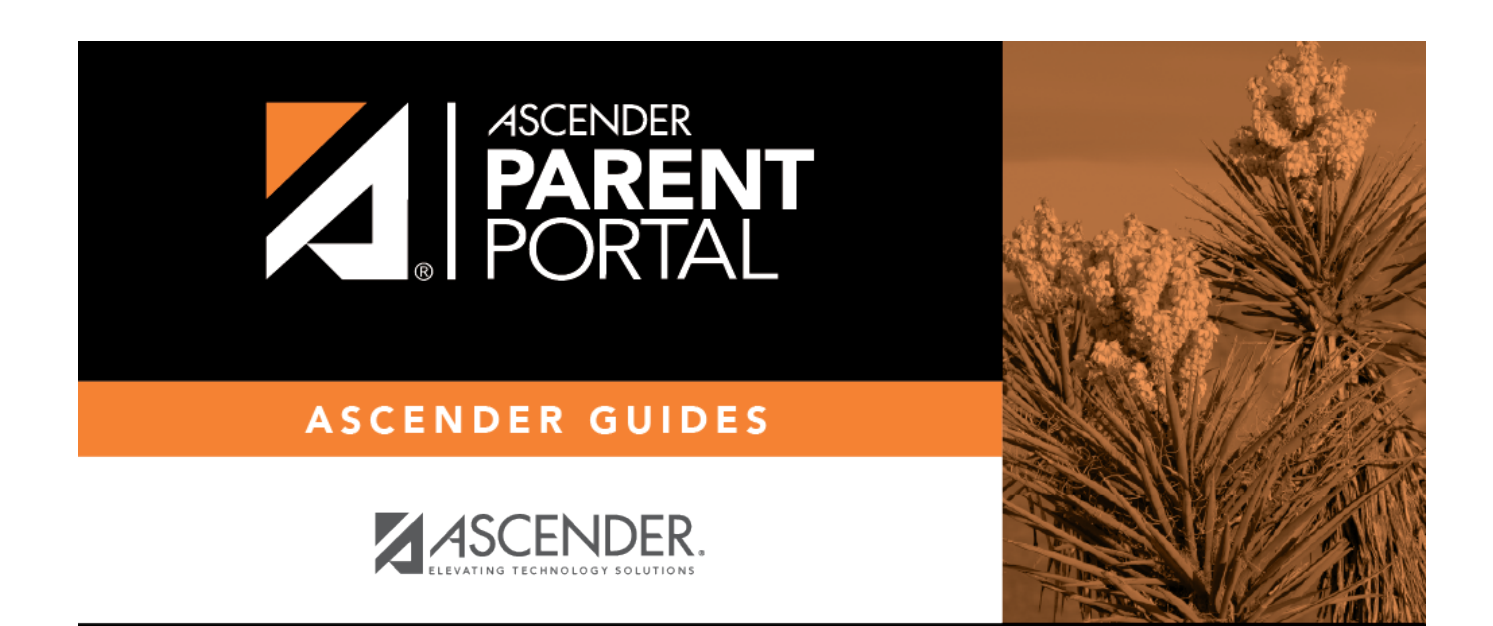

PP

## **Back Cover**